# **Introduction to parallel computing using MPI and OpenMP on Ada and Terra**

June 5, 2017

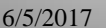

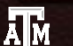

**Texas A&M University High Performance Research Computing – http://hprc.tamu.edu**

## Outline

 $\triangleright$  Intro to OpenMP

- $\triangleright$  OpenMP basics
- $\triangleright$  Compiling
- $\triangleright$  Running interactively
- $\triangleright$  Running batch

**▶ Intro to MPI** 

- $\triangleright$  MPI basics
- $\triangleright$  Compiling
- $\triangleright$  Running interctively
- $\triangleright$  Running batch
- Hybrid Batch jobs
- ▶ Distributing work using OpenMP and MPI

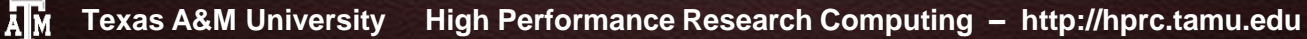

#### References

#### HPRC Offers OpenMP and MPI shortcourses every Fall and Spring

hprc.tamu.edu/wiki/index.php/HPRC:SC:OpenMP

hprc.tamu.edu/shortcourses/SC-MPI/

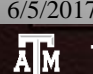

## **What is OpenMP?**

API for *shared memory* parallel C/C++ , Fortran programs

```
 Compiler pragmas/directives
```

```
#pragma omp directive [clauses] 
{
  // block of code
}
```
!\$OMP *DIRECTIVE [clauses]*  // block of code !\$OMP END *DIRECTIVE*

 $\triangleright$  Runtime subroutines/functions

```
\triangleright Environment variables
```
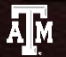

## **parallel pragma/directive**

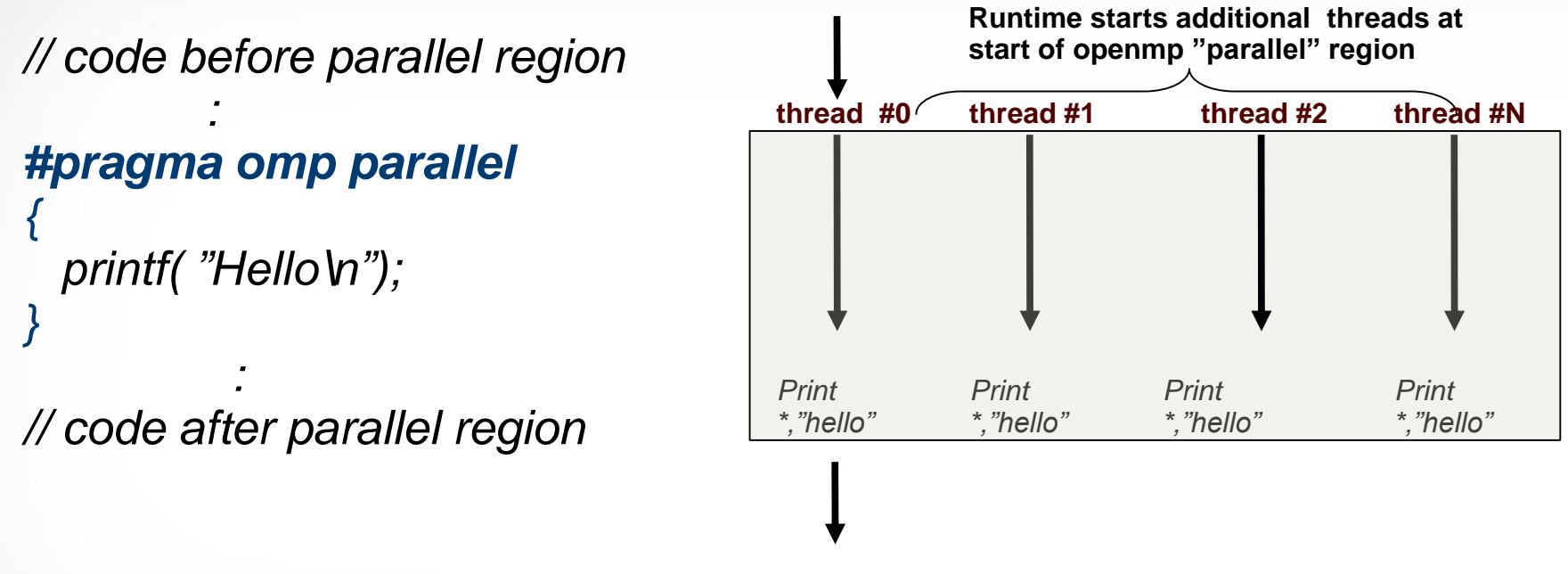

#### **This is called the FORK/JOIN model**

- $\triangleright$  OpenMP programs start with a single thread; the master thread (Thread #0)
- At start of **parallel** region master starts team of parallel threads (FORK)
- $\triangleright$  Statements in parallel region are executed concurrently by every thread
- $\triangleright$  At end of parallel region, all threads synchronize, and join master thread (JOIN)

**Implicit barrier.** 

6/5/2017Ā|Й

## Useful OpenMP Functions

Runtime function **omp\_get\_num\_threads()**

- $\checkmark$  Returns number of threads in parallel region
- $\checkmark$  Returns 1 if called outside parallel region
- Runtime function **omp\_get\_thread\_num()**
	- $\checkmark$  Returns id of thread in team
	- $\checkmark$  Value between [0,n-1] // where n = #threads
	- $\checkmark$  Master thread always has id 0
- Runtime function **omp\_get\_max\_threads()**
	- $\checkmark$  Returns upper bound #threads in parallel region

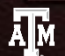

## **OpenMP HelloWorld**

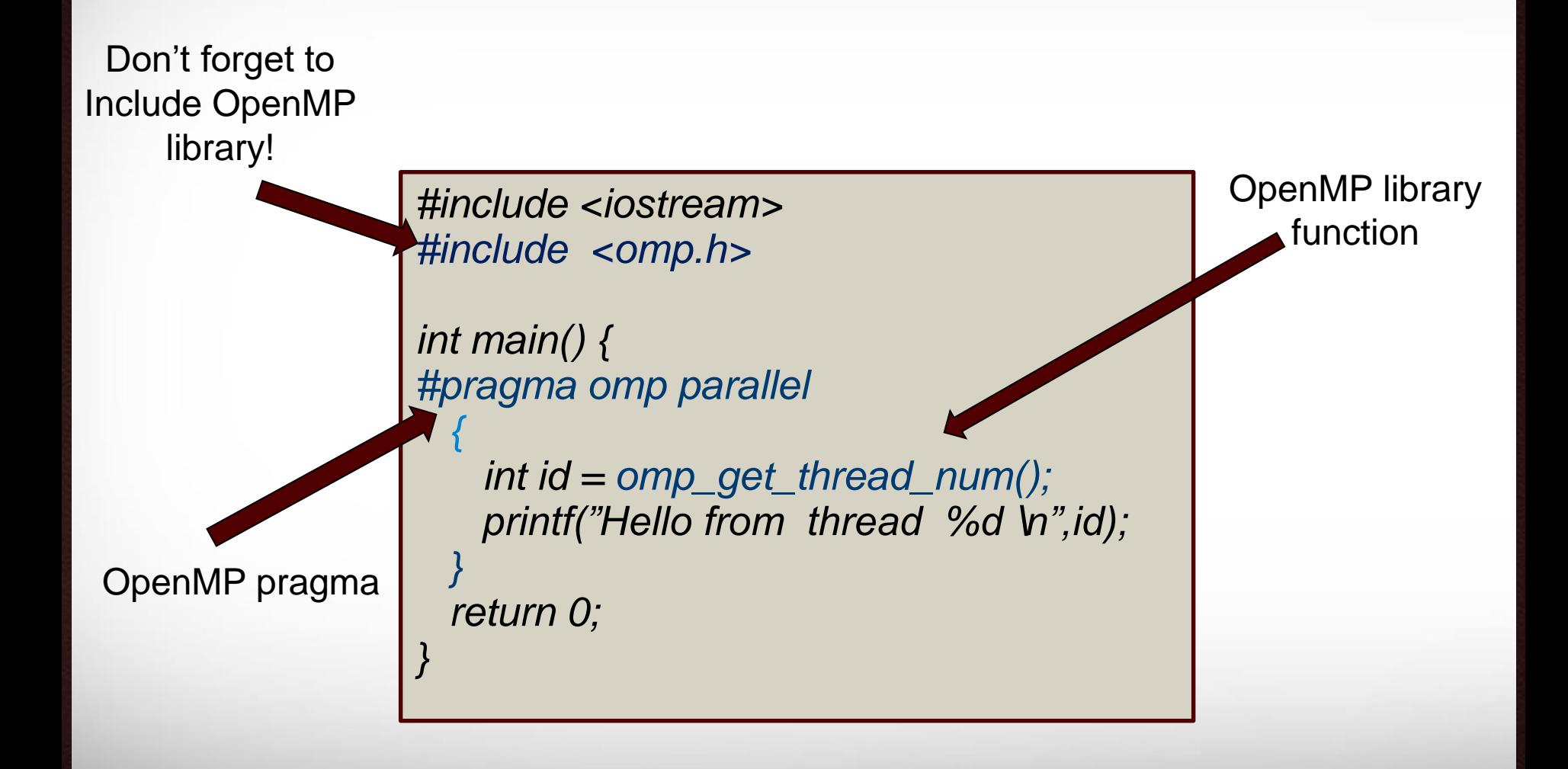

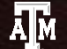

### How is Process mapped to cores?

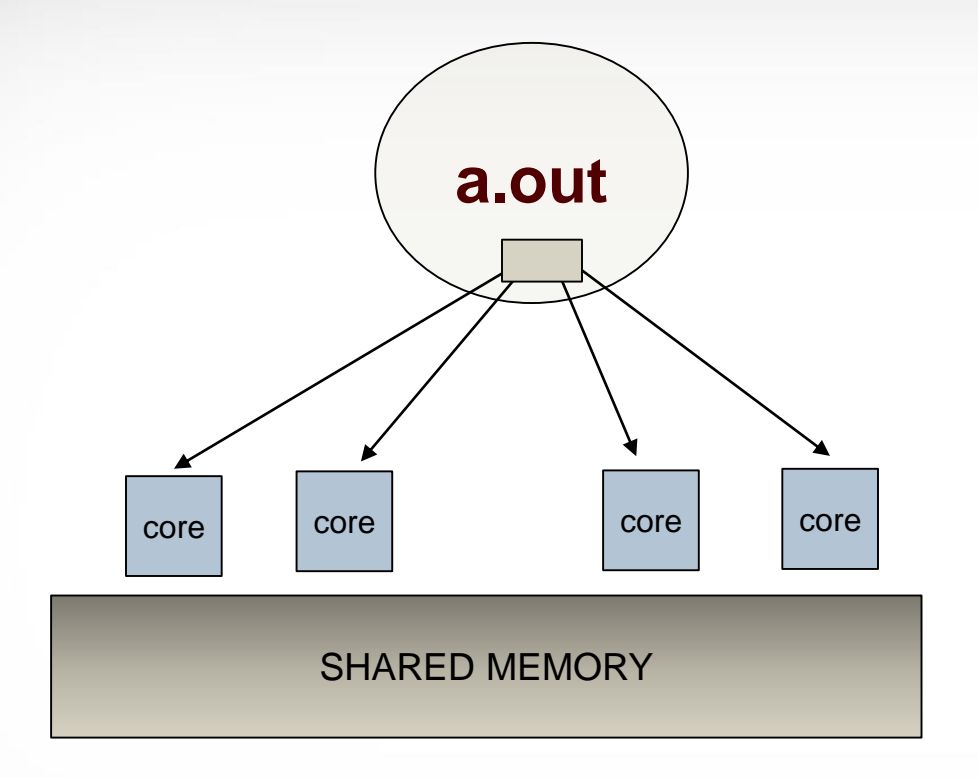

- Single process
- **Utilize multiple threads**
- Shared memory

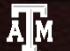

## **Compiling OpenMP program**

Compiling an OpenMP program only requires one additional flag to let the compiler know to process the OpenMP pragmas

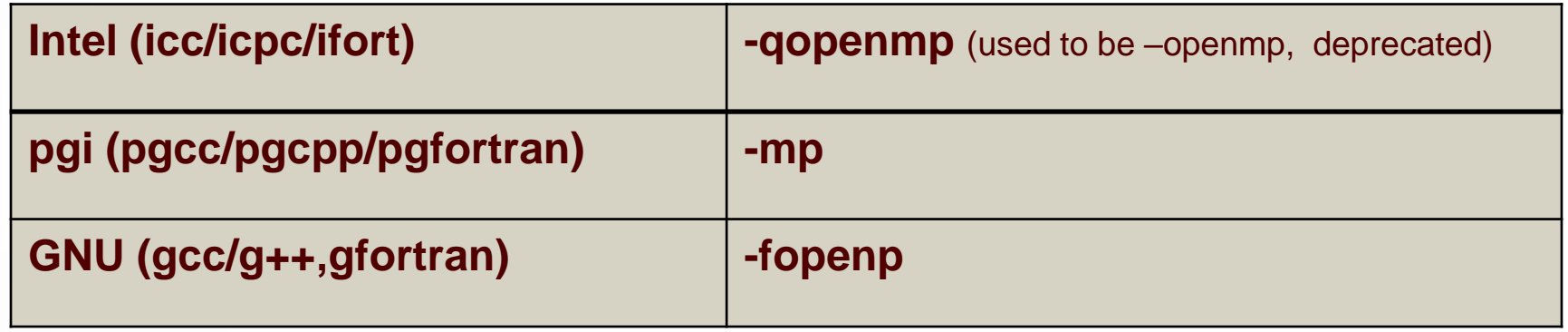

#### **Example:** module load intel/2017A icpc –qopenmp –o myomp.x myomp.cpp

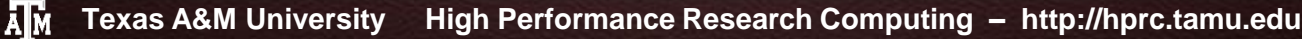

## Running OpenMP program (on login node)

When running OpenMP programs you need to specify #threads you want to use

**Example:** 

**[netid@cluster ~]** export OMP\_NUM\_THREADS=4 **[netid@cluster ~]** ./myomp.x

**max 8 CORES and 1 HOUR CPU TIME per login session. Anyone found violating the processing limits will have their processes killed without warning. Repeated violation of these limits will result in account suspension.**

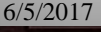

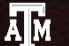

### OpenMP batch (ada)

#BSUB -J OMP -o OMP.%J -L /bin/bash #BSUB -W 3:00 -R "rusage[mem=2500]" -M 2560

**#BSUB -n 4 -R "span[ptile=4]"** 

#don't forget to load the compiler module module load intel/2017A

#set number of threads **export OMP\_NUM\_THREADS=4**

#run the program ./myomp.x

#### #BSUB values for **–n** and **ptile** must match  $\triangleright$  must be 20 or less OMP\_NUM\_THREADS much match **#BSUB -n**

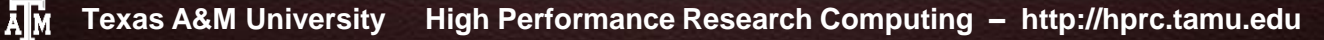

### OpenMP batch (terra)

##!/bin/bash #SBATCH --export=NONE --get-user-env=L #SBATCH --job-name=OMP --output=Example3Out.%j #SBATCH --time=1-12:00:00 --mem=4096M **#SBATCH --ntasks=1 --cpus-per-task=4** 

#don't forget to load the compiler module module load intel/2017A

#set number of threads **export OMP\_NUM\_THREADS=4**

#run the program ./myomp.x

#### $\triangleright$   $-$ ntasks  $=$ 1 **--cpus-per-task** must match **OMP\_NUM\_THREADS**  $\triangleright$  Must be 28 or less (fit on single node)

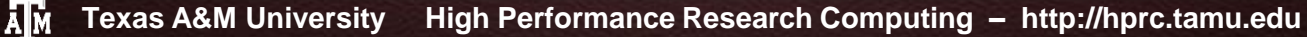

## **OpenMP batch (terra alternative)**

##!/bin/bash #SBATCH --export=NONE --get-user-env=L #SBATCH --job-name=OMP --output=Example3Out.%j #SBATCH --time=1-12:00:00 --mem=4096M **#SBATCH --ntasks=4 --ntasks-per-node=4** 

#don't forget to load the compiler module module load intel/2017A

#run the program ./myomp.x

#### **–ntasks** and **-ntask-per-node** must match  $\triangleright$  must be 28 or less OMP\_NUM\_THREADS much match **-ntasks**

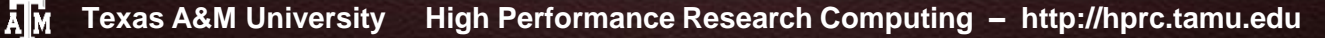

### What is MPI?

 $\triangleright$  MPI  $\rightarrow$  Message Passing Interface  $\triangleright$  Specification to implement message passing Multiple Implementations (Intel MPI, OpenMPI,MPICH)

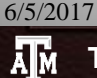

### What is MPI?

 $\triangleright$  MPI  $\rightarrow$  Message Passing Interface  $\triangleright$  Specification to implement message passing Multiple Implementations (Intel MPI, OpenMPI,MPICH)

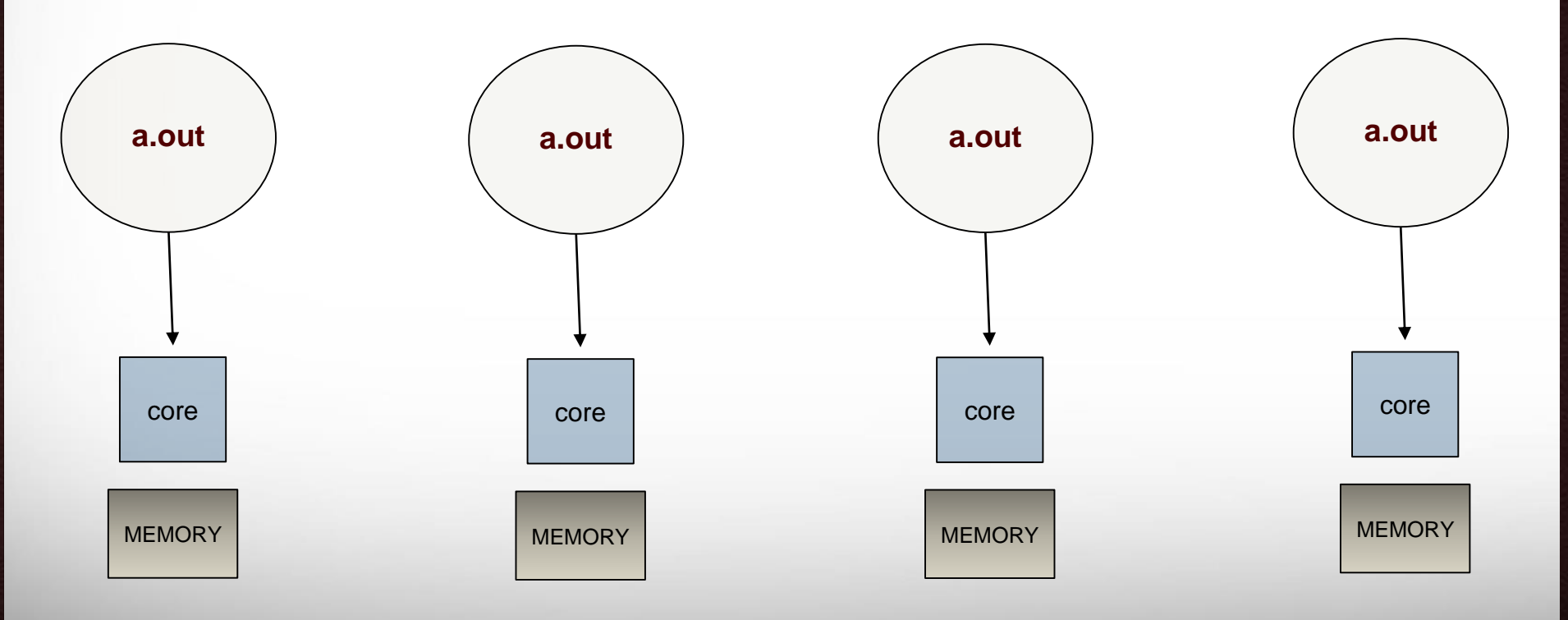

15

ĀМ

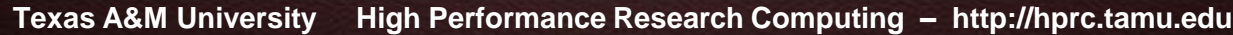

### What is MPI?

 $\triangleright$  MPI  $\rightarrow$  Message Passing Interface  $\triangleright$  Specification to implement message passing Multiple Implementations (Intel MPI, OpenMPI,MPICH)

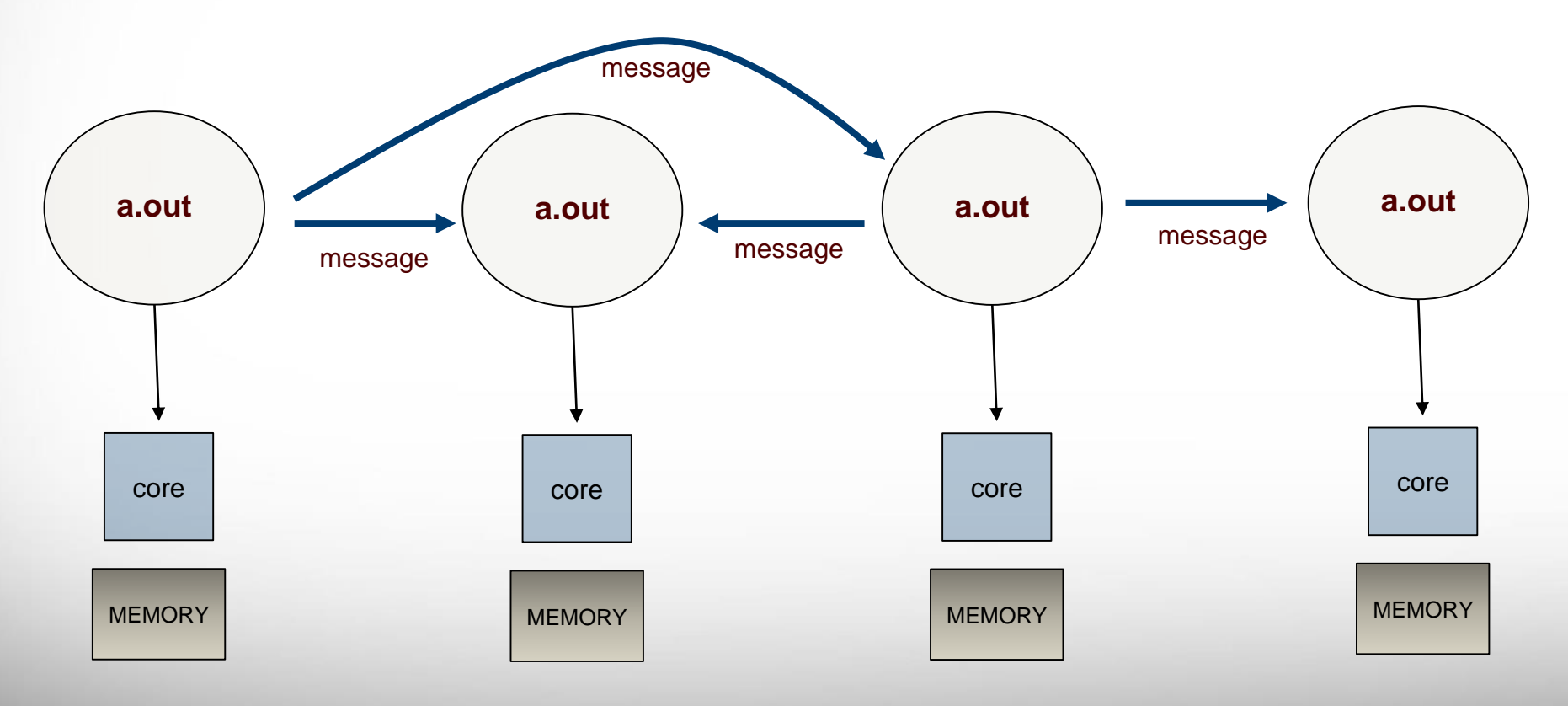

ĀМ

## MPI HelloWorld

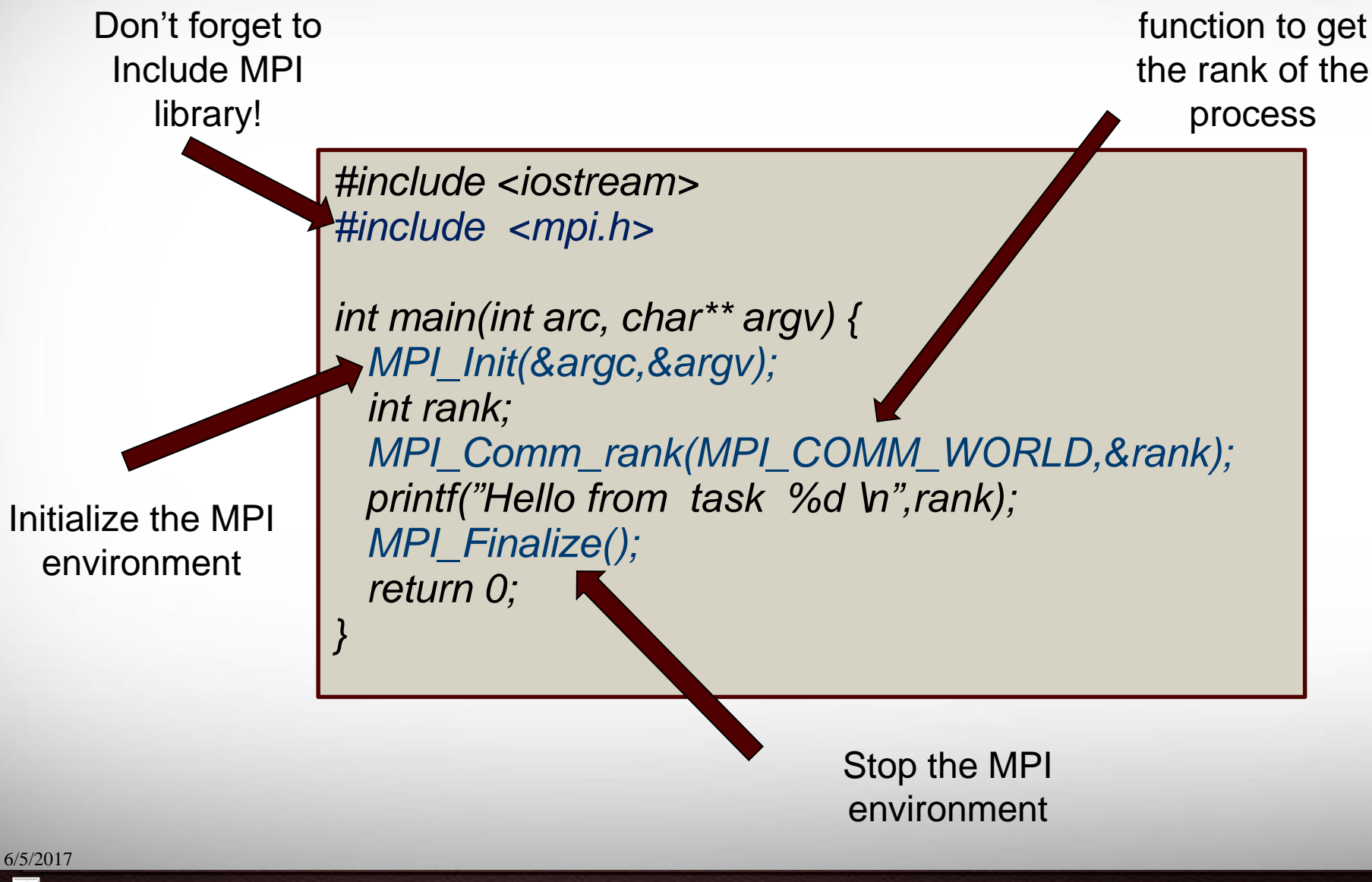

Ā|Й

## Compiling MPI program

We will use Intel MPI wrappers here. Wrappers for other implementations might have different names

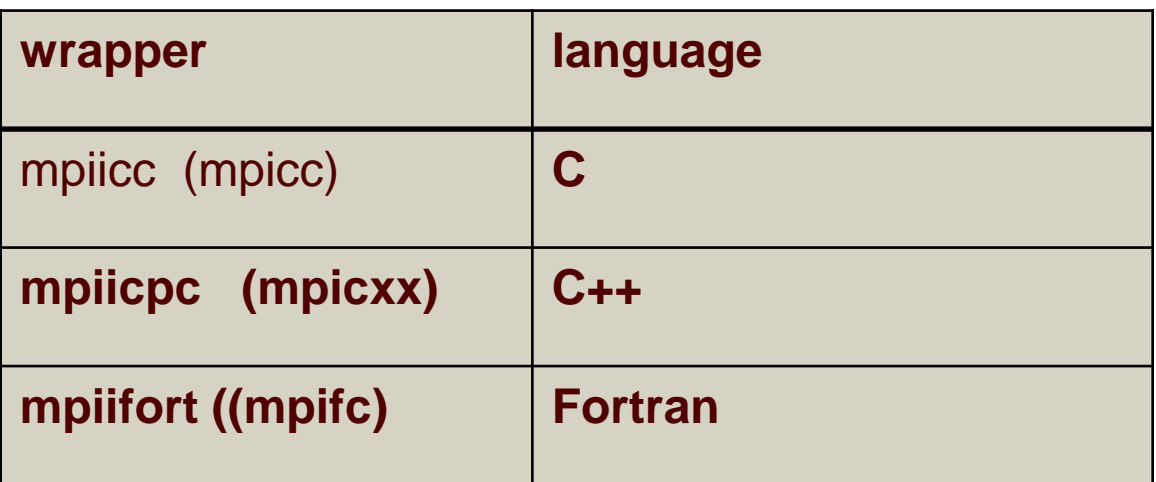

USE **"<wrapper> -show"** to see full compiler command

**Example:** module load intel/2017a mpiicpc –o mympi.x mympi.cpp mpiicpc -show

ĀМ

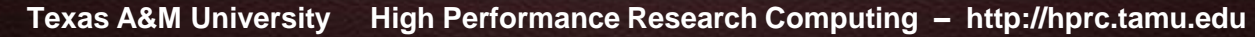

## Running MPI program (on login node)

To run mpi programs use the mpirun launcher

#### **mpirun** [mpi options] <prog> [prog args]

(where <prog> is the name of the executable, has to be on the \$PATH)

**max 8 CORES and 1 HOUR CPU TIME per login session. Anyone found violating the processing limits will have their processes killed without warning. Repeated violation of these limits will result in account suspension.**

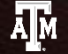

## Running MPI program (on login node)

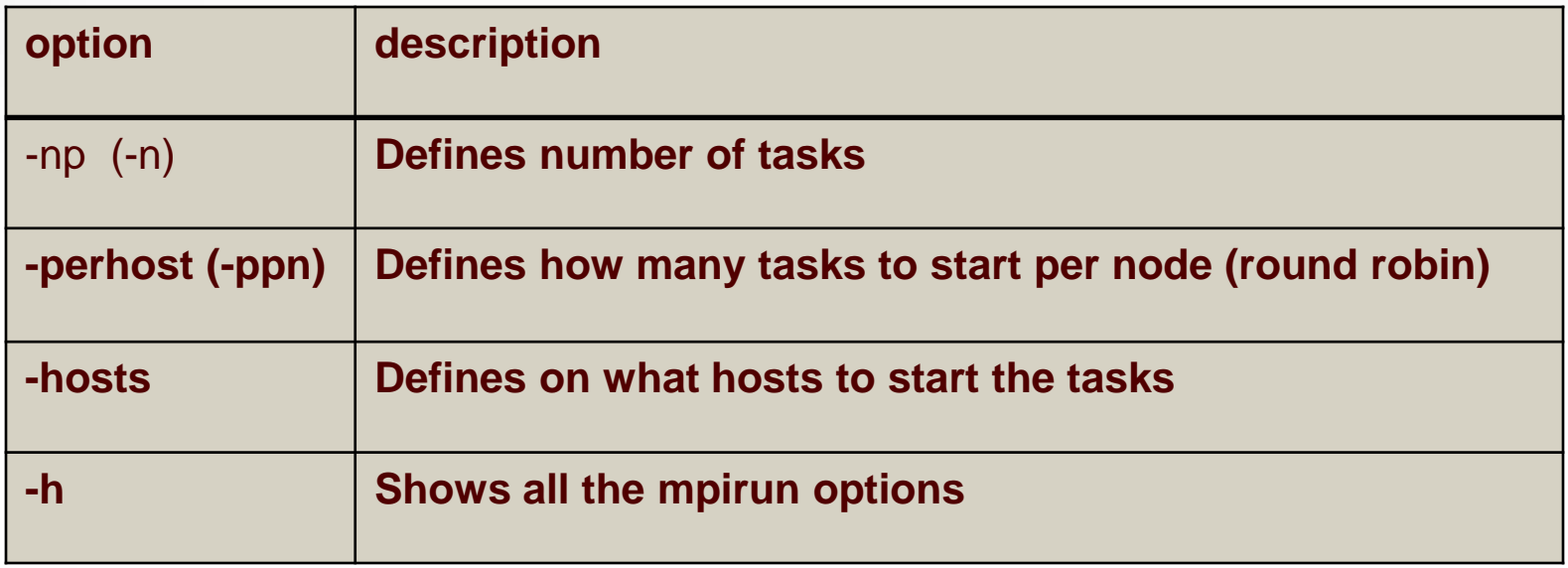

**max 8 CORES and 1 HOUR CPU TIME per login session. Anyone found violating the processing limits will have their processes killed without warning. Repeated violation of these limits will result in account suspension.**

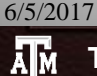

### MPI batch (ada)

#BSUB -J MPI -o MPI.%J -L /bin/bash #BSUB -W 3:00 -R "rusage[mem=2500]" -M 2560

```
#BSUB -n 16 -R "span[ptile=4]"
```
#don't forget to load the compiler module module load intel/2017A

#run the program mpirun ./mympi.x

 No need to set mpi options (such as **–np)**  $\triangleright$  mpirun will use requirements from batch file  $\triangleright$  some mpirun options will be overridden If **mpirun –np** set, must match **#BSUB –np** value

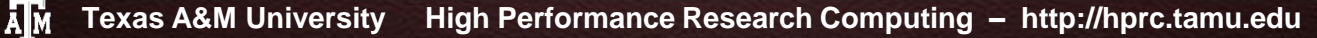

## MPI batch (terra)

##!/bin/bash #SBATCH --export=NONE --get-user-env=L #SBATCH --job-name=OMP --output=Example3Out.%j #SBATCH --time=1-12:00:00 --mem=4096M **#SBATCH --ntasks=8 --ntasks-per-node=4** 

#don't forget to load the compiler module module load intel/2017A

#run the program mpirun ./mympi.x

 No need to set mpi options (such as **–np)**  $\triangleright$  mpirun will use requirements from batch file  $\triangleright$  some mpirun options will be overridden If **mpirun –np** set, must match **#SBATCH –ntasks**

## MPI/OpenMP hybrid batch (ada)

#BSUB -J MPI -o MPI.%J -L /bin/bash #BSUB -W 3:00 -R "rusage[mem=2500]" -M 2560

**#BSUB –n 64 -R "span[ptile=8]"** 

#don't forget to load the compiler module module load intel/2017A

#run the program **export OMP\_NUM\_THREADS=4 export I\_MPI\_JOB\_RESPECT\_PROCESS\_PLACEMENT=0** mpirun –np 16 –perhost 2 ./mympi.x

 mpirun will override batch scheduler requirements  $\triangleright$  No need to use whole nodes **-perhost \* #threads = ptile**

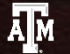

## MPI/OpenMP hybrid batch (ada)

#BSUB -J MPI -o MPI.%J -L /bin/bash #BSUB -W 3:00 -R "rusage[mem=2500]" -M 2560

```
#BSUB -n 16 -R "span[ptile=2]" 
#BSUB -x
```
#don't forget to load the compiler module module load intel/2017A

#run the program **export OMP\_NUM\_THREADS=10** mpirun ./mympi.x

 Will start total 16 tasks, 2 per node Use **#BSUB –x** to reserve whole node to schedule OpenMP threads > Ideally OMP\_NUM\_THREADS\*ptile=20

## MPI/OpenMP batch (terra)

##!/bin/bash #SBATCH --export=NONE --get-user-env=L #SBATCH --job-name=OMP --output=Example3Out.%j #SBATCH --time=1-12:00:00 --mem=4096M **#SBATCH --ntasks=8 --ntasks-per-node=4 #SBATCH –cpus-per-task=4** 

#don't forget to load the compiler module module load intel/2017A

#run the program Mpirun ./mympi.x

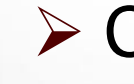

 Can use –cpus-per-task to set OMP threads  $\triangleright$  No special tricks needed

6/5/2017

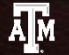

**Texas A&M University High Performance Research Computing – http://hprc.tamu.edu**

## Distributing Work (case study)

#### **Compute SUM of all elements in an array**

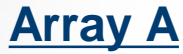

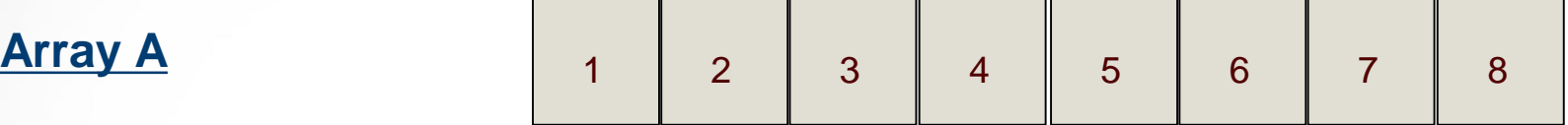

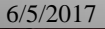

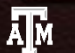

## Distributing Work (case study)

#### **Compute SUM of all elements in an array**

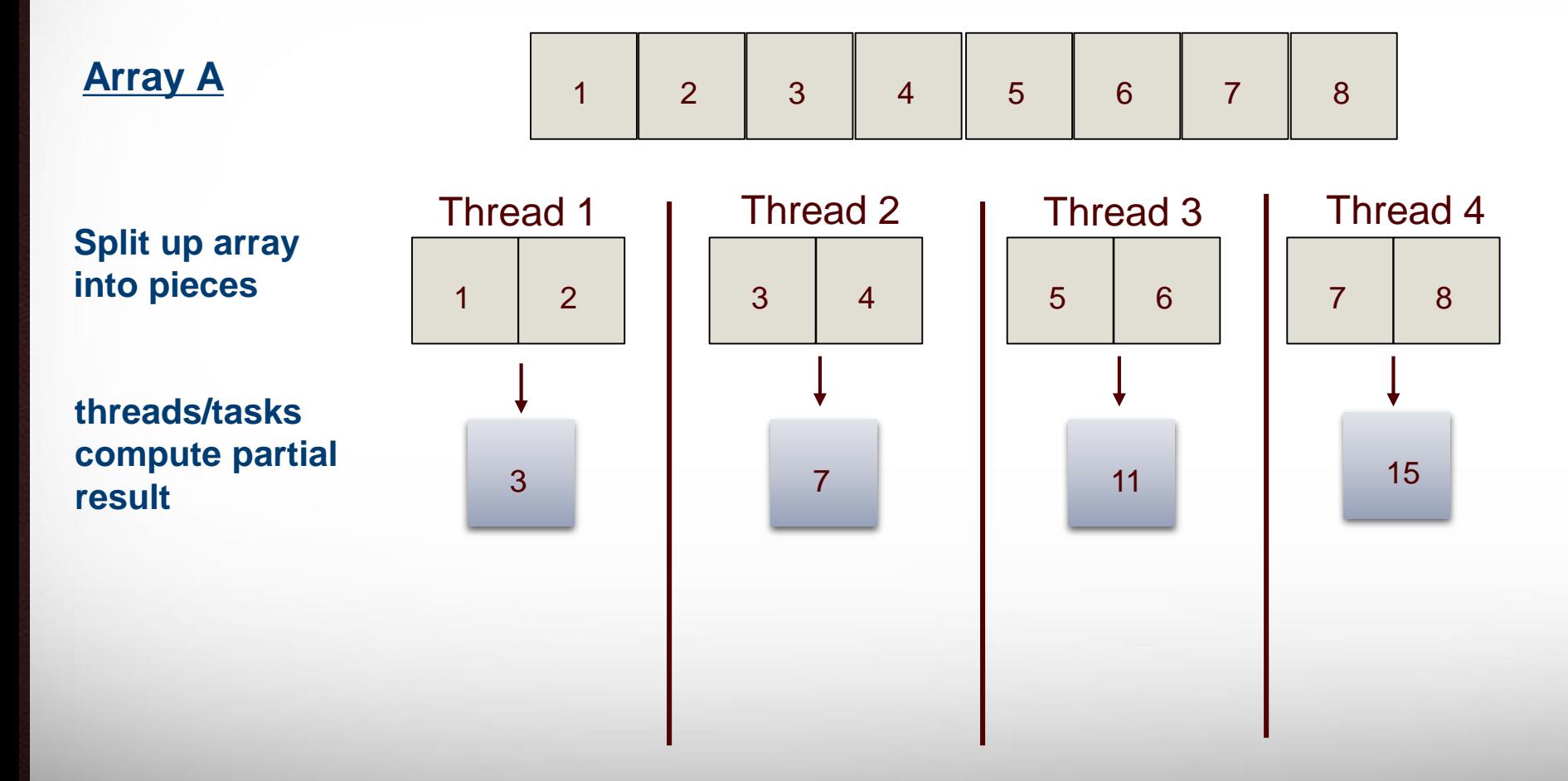

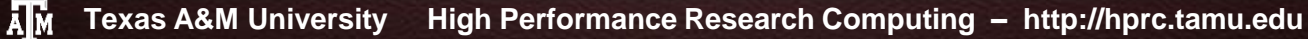

## Distributing Work (case study)

#### **Compute SUM of all elements in an array**

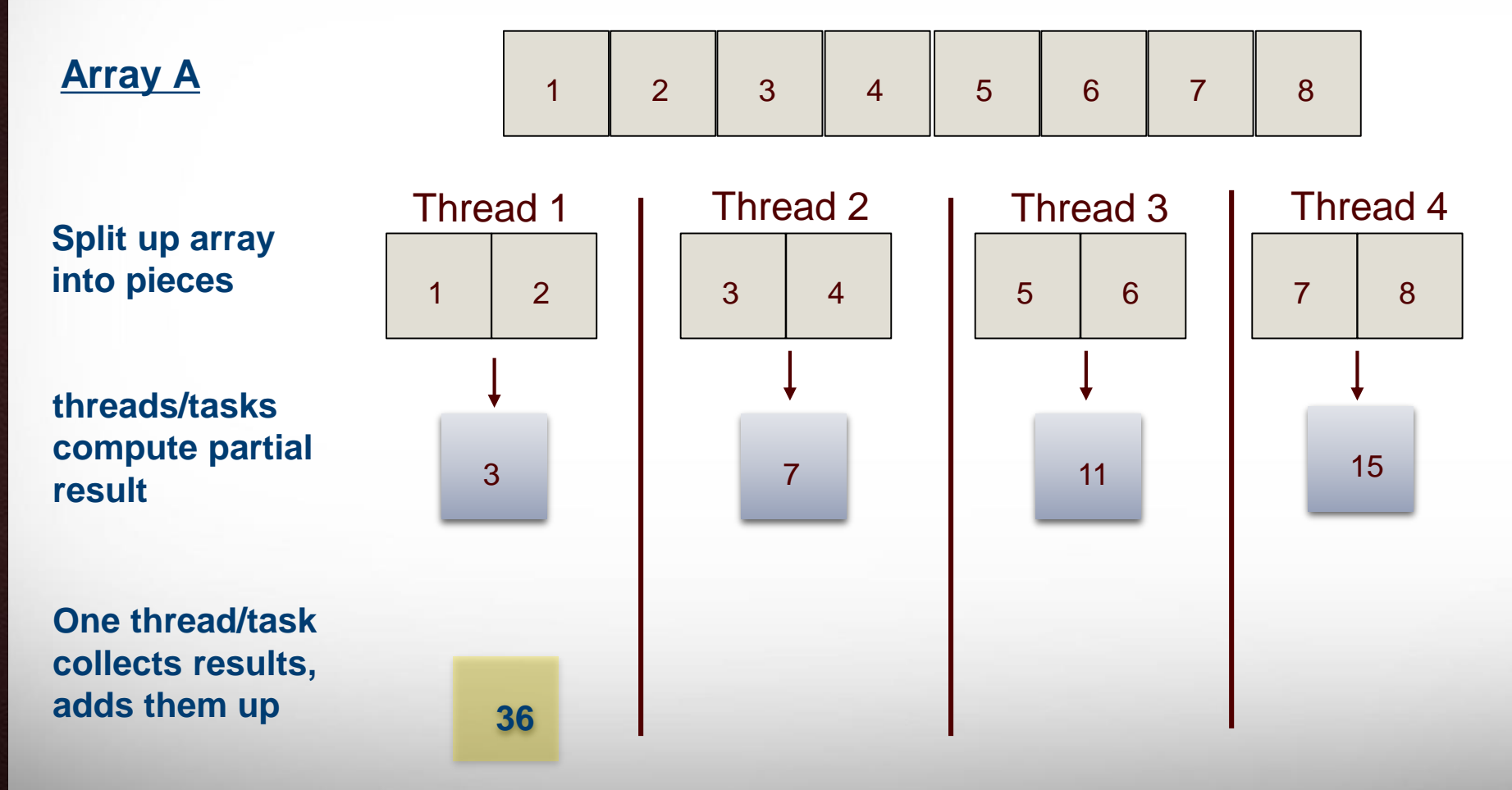

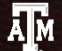

### OpenMP **for** pragma

OpenMP **"for"**  pragma distributes the iterations of a loop over all the threads, each thread iterates over a subset of loop.

```
#include <omp.h>
```
*int sum(int\* elems, int size) { int tot, sums[omp\_get\_max\_threads()]; #pragma omp parallel* 

*tot=omp\_get\_num\_threads(); int id=omp\_get\_thread\_num(); sums[id]=0; #pragma omp for for (int i=0; i<size; ++i) sums[id]=sums[id]+elems[id];*

```
for (int i=0;i<tot;++i) res = res + sums[i];
```
6/5/2017

ĀМ

*{*

*}*

*}*

## MPI communication

#### **NO SHARED memory, data has to be sent/received**

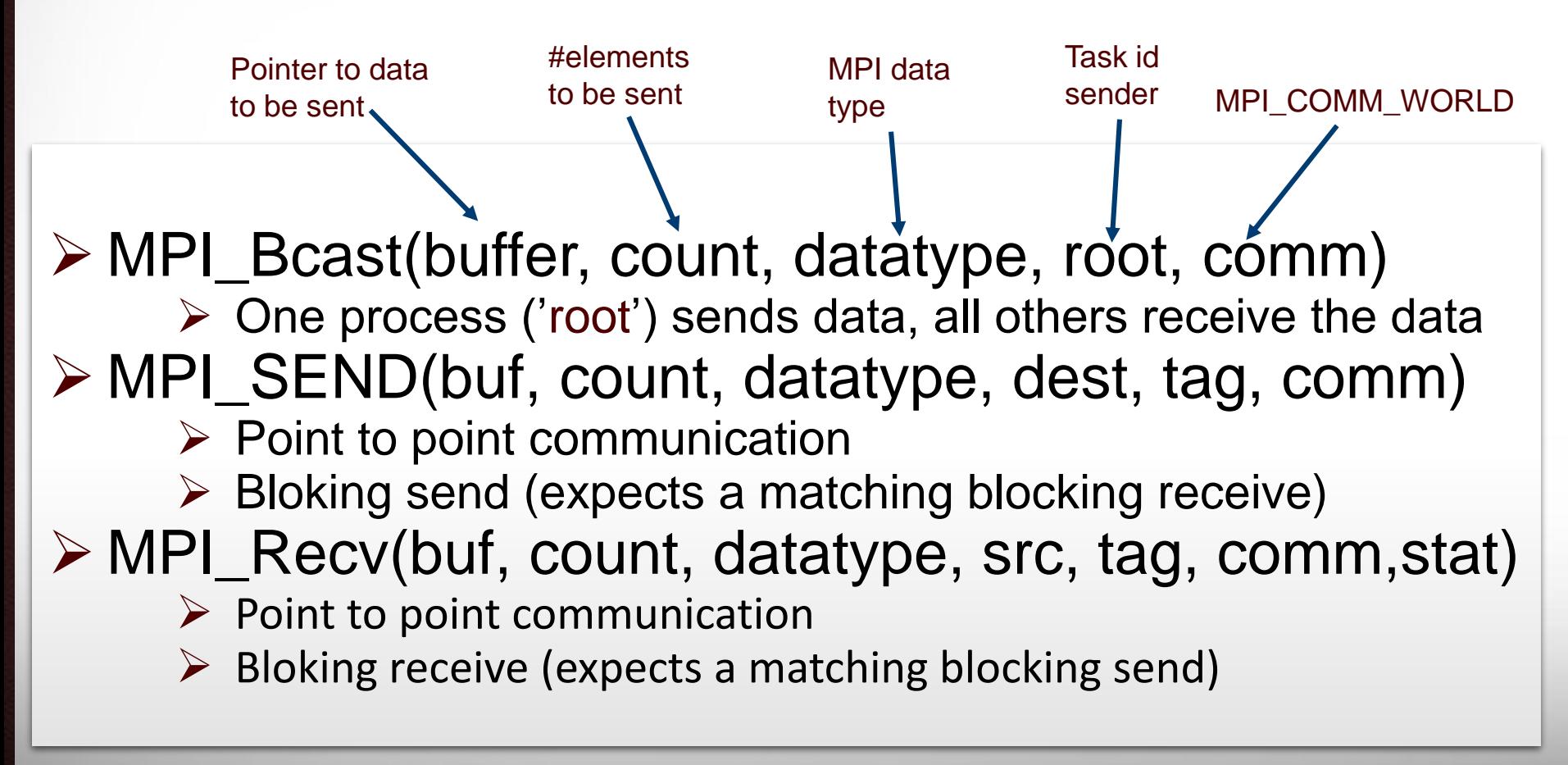

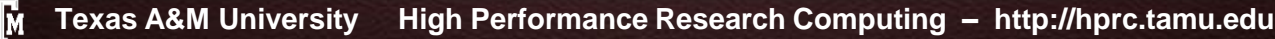

## MPI communication

- 1. Task 0 broadcasts array
- 2. tasks compute partial sums
- 3. Task receives psum from right neighbor, updates sends to left neighbor
- 4. Task 0 will compute final sum

*int sum(int\* elems, int total, int task\_id, int num\_tasks) { // task 0 broadcasts #elems and elems MPI\_Bcast(&total,1,MPI\_INT,1,...); MPI\_Bcast(elems,total,MPI\_INT,1, ...); psum=0; for (int i=0;i<counter;++i) psum=psum+elems[i]; if (task\_id == num\_tasks-1) { MPI\_Bsend(&psum1,MPI\_INT,(task\_id-1),...); } else if (task\_id > 0) { MPI\_Recv(&pt,1,MPI\_INT,(task\_id+1), ...); psum=psum+pt; MPI\_Bsend(&psum1,MPI\_INT,(task\_id-1),...); } else { MPI\_Recv(&pt,1,MPI\_INT,(task\_id+1),...); } return psum+pt; }*

6/5/2017

Ā|Й

# **QUESTIONS?**?

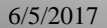

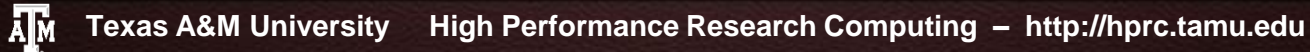